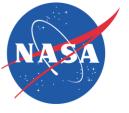

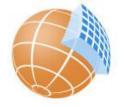

# Training session on Regional Climate Model Evaluation System (RCMES)

Kyo Lee (huikyo.lee@jpl.nasa.gov)
(Jet Propulsion Laboratory, California Institute of Technology)

December 24, 2018

http://rcmes.jpl.nasa.gov http://climate.apache.org

© 2018 California Institute of Technology. Government sponsorship acknowledged.

## Acknowledgement

- My special thanks of gratitude to Dr. Sanjay, Dr. Krishnan, Dr. Neena, and Dr. Suhas.
- Regional Climate Model Evaluation System (RCMES) team
   Duane Waliser (PI), Huikyo Lee (co-I), <u>Alexander Goodman</u>, Peter Gibson, Elias Massoud, Brian Wilson, Paul Loikith<sup>2</sup>, and Antonio Monge<sup>3</sup>
   <sup>1</sup>JPL/Caltech, <sup>2</sup>California State U. LA, <sup>3</sup>Portland State U.
- Virtual Information-Fabric Infrastructure (VIFI) team led by Prof. William Tolone at U. of North Carolina, Charlotte
- Parallelized BCSD codes from Dr. TJ Vandal and NASA Earth eXchange (NEX) team at NASA Ames center

## RCMES Training Outline (10:00-12:30)

| Time                | Agenda Item                                                 | Process/presentations/materials                                                                                                    |  |  |  |  |
|---------------------|-------------------------------------------------------------|----------------------------------------------------------------------------------------------------|--|--|--|--|
| 10:00-<br>10:15     | Welcome and connect to Amazon Elastic Compute Cloud (EC2)   | <ul> <li>Check the IP address of the assigned server</li> <li>Connect to the server using Microsoft Remote Desktop (or terminal software)</li> </ul>                              |  |  |  |  |
| 10:15-<br>10:30     | Activity #1 : Correct biases in CORDEX RCM simulations      | <ul> <li>Quantile-based bias correction of the CORDEX WAS simulations<br/>using satellite-based precipitation observation data</li> </ul>                                         |  |  |  |  |
| 10:30-<br>10:50     | Activity #2 : Evaluate CORDEX RCM simulations               | <ul> <li>Systematic evaluation of CORDEX RCMs against obs4mips using<br/>RCMES</li> </ul>                                                                                         |  |  |  |  |
| Break (10:50-11:00) |                                                             |                                                                                                    |  |  |  |  |
| 11:00-<br>11:30     | Activity #3 : Pointwise Statistical downscaling using RCMES | <ul> <li>CMIP5 temperature and precipitation datasets for present and future climate</li> <li>Compare the IPCC climate change scenarios</li> <li>(RCP 4.5 vs. RCP 8.5)</li> </ul> |  |  |  |  |
| 11:30-<br>11:45     | Activity #4 : Download and visualize the NEX- GDDP data     | <ul> <li>NASA Earth Exchange Globally Daily Downscaled Projections (NEX-<br/>GDDP) in Amazon Simple Storage Service (S3)</li> </ul>                                               |  |  |  |  |
| 11:45-              | Activity #5                                                 | Analyze the bias corrected RCM output and check the evaluation result                                                                                                    |  |  |  |  |

## Two different ways to connect to the virtual Linux machine on Amazon Web Service

- SSH connection using your terminal application
- Prerequisite software
  - terminal: putty, xshell, xterm
  - X Server: Xming, XQuartz
  - NetCDF/HDF viewer: Panoply
  - (Optional) sftp client: xftp, FileZilla
- ssh -Y user1@xx.xxx.xxx.xxx
- password: cordex

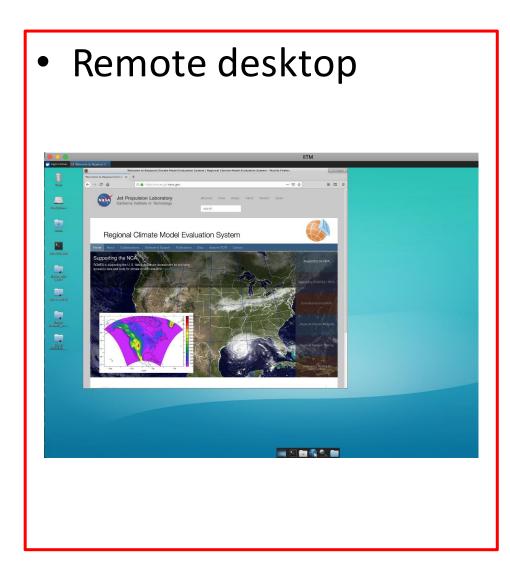

# Prerequisite software to run remote desktop

- Linux based system
- Windows laptops: Microsoft Remote Desktop

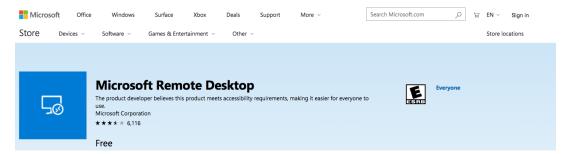

 Macbooks: Microsoft Remote Desktop 10 (do not use version 8)

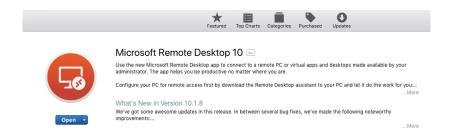

# Set up your remote desktop (Windows)

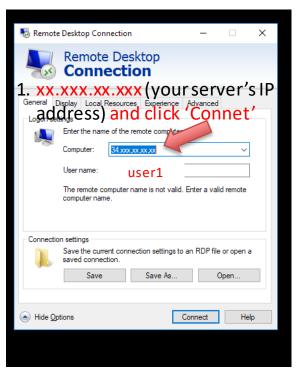

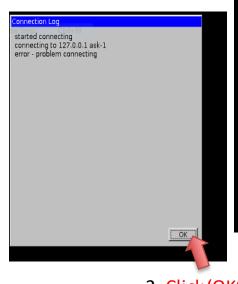

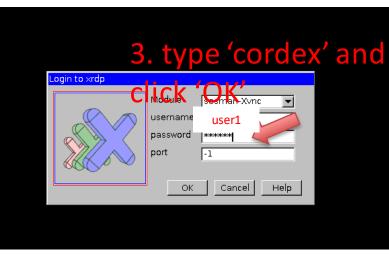

2. Click 'OK'

## Set up your remote desktop (Mac)

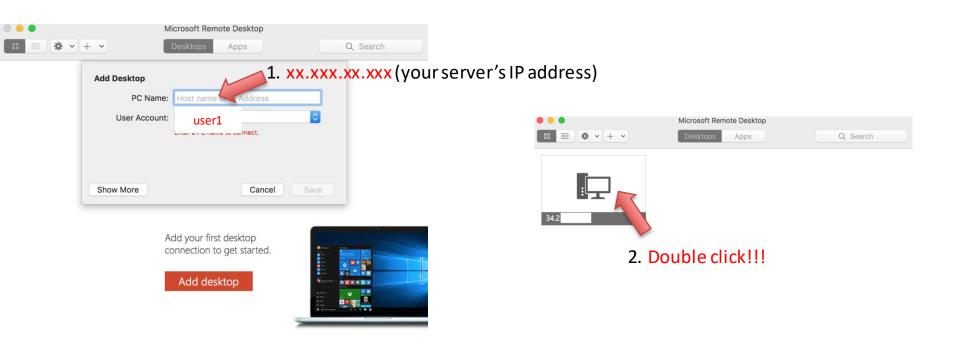

## Bugs in the Mac version

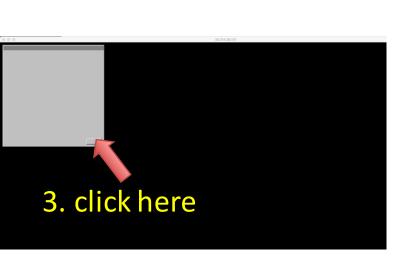

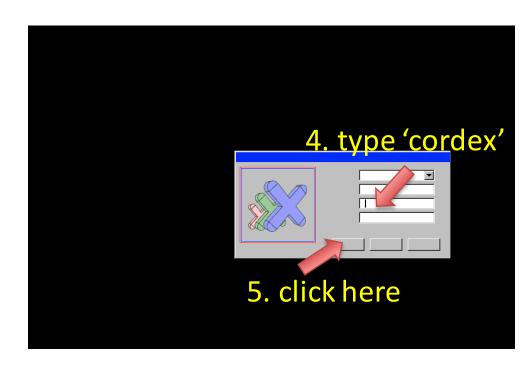

- Activity #1
- : Correct biases in CORDEX RCM simulations
- Activity #2
- : Evaluate CORDEX RCM simulations
- Activity #3
- : Pointwise Statistical downscaling using RCMES
- Activity #4
- : Download and visualize the NEX-GDDP data

#### Running the bias correction script

(courtesy of Dr. TJ Vandal at NASA Ames, <a href="https://github.com/tjvandal/bcsd-python">https://github.com/tjvandal/bcsd-python</a>)

1. Open Terminal and type

cd RCMES

(Five options: please choose one of yaml files)

ex) To correct biases in the CSIRO-MK3-6-0\_IITM-RegCM4-4\_v5 for the CORDEX South Asia domain,

Python script

One of the five configuration files

python CORDEX\_TRMM\_BC\_example.py CORDEX\_WAS\_CSIRO-QCCCE-CSIRO-Mk3-6-0\_IITM-RegCM4-4\_v5.yaml

(Running this parallelized script takes more than an hour.)

```
[/home/user1/RCMES] % python CORDEX_TRMM_BC_example.py CORDEX_WAS_CCCma-CanESM2_IITM-RegCM4-4_v5.yar
  ome/ubuntu/anaconda2/lib/python2.7/site-packages/xarray/conventions.py:9: FutureWarning: The pandas.tslib module is deprecated and will be removed in a future version
 from pandas.tslib import OutOfBoundsDatetime
Case: BC_pr_WAS_CCCma-CanESM2_IITM-RegCM4_rcp85_using_TRMM
loading observations
loading modeled
starting bias correction
Day = 1/365
 unning parallel jobs (number of latitudes) 167
execution time to correct biases for one day: 22.0402040482 seconds
 unning parallel jobs (number of latitudes) 167
execution time to correct biases for one day: 21.3773720264 seconds
Running parallel jobs (number of latitudes) 167
execution time to correct biases for one day: 21.0466251373 seconds
Running parallel jobs (number of latitudes) 167
xecution time to correct biases for one day: 20.7653388977 seconds
 unning parallel jobs (number of latitudes) 167
xecution time to correct biases for one day: 19.4823129177 seconds
Running parallel jobs (number of latitudes) 167
execution time to correct biases for one day: 19.6706910133 seconds
Running parallel jobs (number of latitudes) 167
execution time to correct biases for one day: 19.6262059212 seconds
 unning parallel jobs (number of latitudes) 167
 kecution time to correct biases for one day: 19.5274200439 seconds
  nning parallel jobs (number of latitudes) 167
```

### Bias Correction of CORDEX simulations

 The IITM-RegCM simulations have high spatial resolution (~44 km) relative to CMIP GCMs.

 BCSD => BC: spatial disaggregation (SD) may not be necessary thanks to the resolution of CORDEX simulations.

# Quantile mapping to correct simulated precipitation using TRMM observations (1)

 Inside the configuration file (CORDEX\_WAS\_CCCma-CanESM2\_IITM-RegCM4-4\_v5.yaml)

fobserved: TRMM\_regridded\_RegCM4-4\_v5\_day\_19980101-20131201\_WAS-44.nc

observed\_varname: TRMM\_daily\_pr

fmodeled\_present: pr\_WAS-44\_CCCma-CanESM2\_historical\_r1i1p1\_IITM-

RegCM4-4\_v5\_day\_19900101-20051231.nc

fmodeled\_future: pr\_WAS-44\_CCCma-CanESM2\_rcp85\_r1i1p1\_IITM-RegCM4-

4\_v5\_day\_20840101-20991231.nc

modeled varname: pr

#### (Observation)

Read TRMM\_daily\_pr from TRMM\_regridded\_RegCM4-4 v5 day 19980101-20131201 WAS-44.nc

#### (Simulation for the present climate)

Read pr from pr\_WAS-

44\_\*\*\*\_19900101-20051231.nc

#### (Simulation for the future climate)

Read pr from pr\_WAS-44 \*\*\* 20840101-20991231.nc

# Quantile mapping to correct simulated precipitation using TRMM observations (2)

 At each RCM grid point, biases in simulated precipitation are is corrected for each quantile (0.5-99.5%) by comparing two cumulative distributions from TRMM and the RCM (±15 days).

#### (Observation)

TRMM\_daily\_pr for 19980101-20131231

#### (Simulation for the present climate)

pr\_WAS-44\_\*\*\*\_19900101-20051231.nc

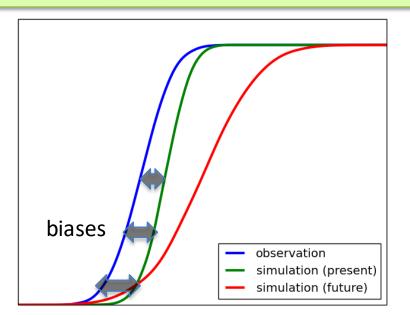

#### (Simulation for the future climate)

pr\_WAS-44\_\*\*\*\_20840101-20991231.nc

#### (Bias corrected future simulation)

BC\_pr\_WAS-44\_\*\*\*\_20840101-20991231.nc

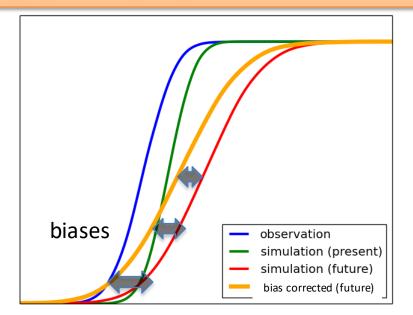

- Activity #1
- : Correct biases in CORDEX RCM simulations
- Activity #2
- : Evaluate CORDEX RCM simulations
- Activity #3
- : Pointwise Statistical downscaling using RCMES
- Activity #4
- : Download and visualize the NEX-GDDP data

# The Regional Climate Model Evaluation System (RCMES, <a href="https://rcmes.jpl.nasa.gov">https://rcmes.jpl.nasa.gov</a>)

- Lee et al. (2018), Regional Climate Model Evaluation System powered by Apache Open Climate Workbench v1.3.0: an enabling tool for facilitating regional climate studies, Geoscientific Model Development.
- Python-based open source software powered by the Apache Open Climate Workbench (OCW)
- Main components
  - 1) Database of observations
  - 2) Toolkit for facilitating systematic evaluation of CORDEX RCMs using satellite observations (Activity #2)
  - 3) Statistical downscaling of coarse-resolution GCM output or bias correction of high-resolution RCM output (Activity #1 & 3)
  - 4) Stand-alone scripts for data processing and visualization based on OCW

### **Model evaluation using RCMES**

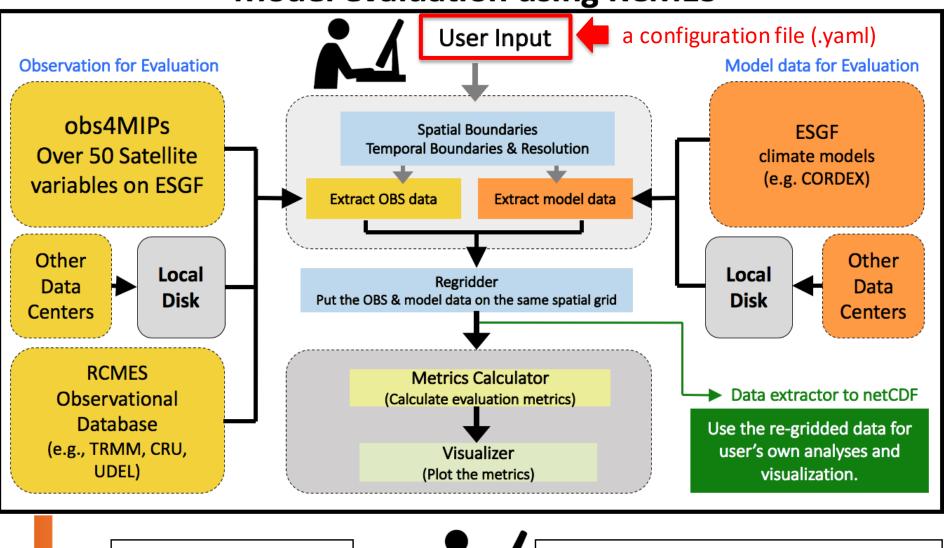

RCMES captures the entire workflow.

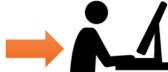

Another user can reproduce the same results using the captured workflow.

## Apache Open Climate Workbench (OCW) https://climate.apache.org/

Apache Open Climate Workbench

Downloads

Development -

Documentation -

Community -

ASF

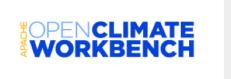

#### **Apache Open Climate Workbench**

Apache Open Climate Workbench is an effort to develop software that performs climate model evaluation using model outputs from a variety of different sources the Earth System Grid Federation, the Coordinated Regional Climate Downscaling Experiment, the U.S. National Climate Assessment and the North American Regional Climate Change Assessment Program and temporal/spatial scales with remote sensing data from NASA, NOAA and other agencies. The toolkit includes capabilities for rebinning, metrics computation and visualization.

#### **Apache Open Climate Workbench 1.0.0 Released**

September 24, 2015

The Apache Open Climate Workbench team is pleased to announce the 1.0.0 release! This release addresses no less than 52 issues, bugs, and improvements. For a full breakdown of the work packaged into this release please see the release report.

Some important features this release packs include statistical downscaling capabilities such as Delta Method, Quantile Mapping and Quantile Regression, configuration driven evaluation improvements, better plot support to config based evaluations and a brand new module to calculate area mean and standard deviation with given subregion information.

#### Download

We urge all users to upgrade to this version immediately. Please let us know how you are using OCW over on the community mailing lists.

Finally, please see our 1.1 Roadmap for an idea of the next line of development.

### Source at github.com/apache/climate

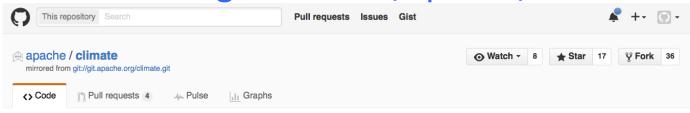

#### Mirror of Apache Open Climate Workbench

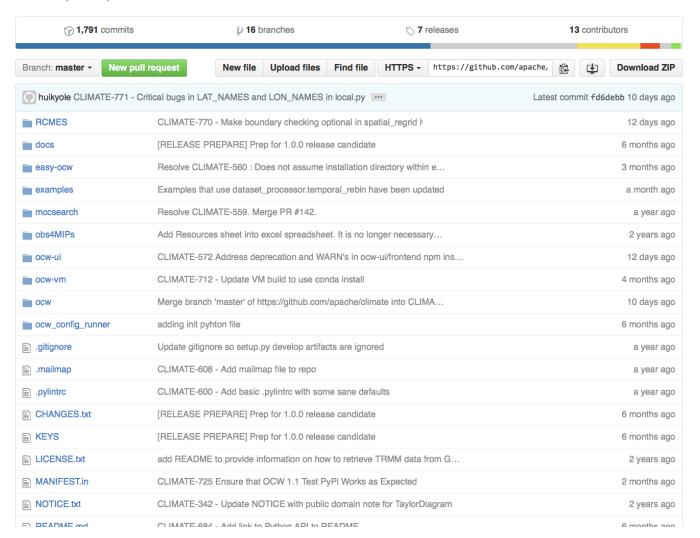

# Running RCMES using configuration files: a complete start-to-finish workflow to evaluate multi-scale climate models using observational data

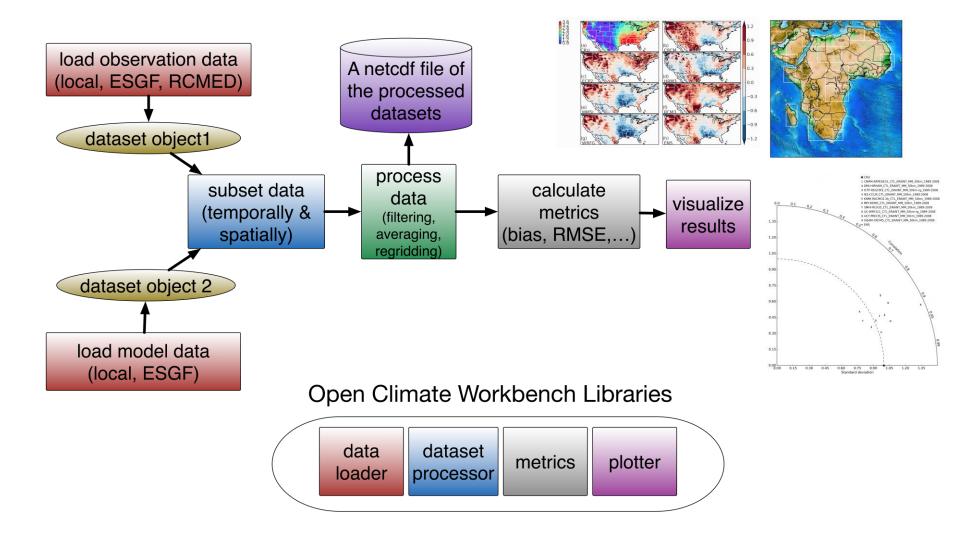

#### Running the systematic evaluation of CORDEX WAS simulations

1. Open Terminal and type

cd RCMES

cd CORDEX\_evaluation

2. Type / ./evaluate\_WAS-44

```
Terminal
File Edit View Terminal Tabs Help
metrics 1/2: Map plot bias of multiyear climatology
metrics 2/2: Taylor diagram spatial pattern of multiyear climatology
Reading the configuration file evaluation result/WAS-44/MODIS/clt/summer/WAS-44
MODIS clt summer.yaml
Loading datasets:
[{'file path': '/mnt/CORDEX-efs/obs4mips/clt MODIS L3 C5 *.nc', 'name': 'MODIS'
'loader name': 'local split', 'variable name': 'clt'}, {'lat name': 'lat', 'nam
e': 'SMHI-RCA4', 'loader_name': 'local_split', 'variable_name': 'clt', 'file_pat
h': '/mnt/CORDEX-efs/CORDEX/WAS-44/clt/clt WAS-44 ECMWF-ERAINT evaluation rlilp1
SMHI-RCA4 v2 mon *.nc', 'lon name': 'lon'}, {'lat name': 'lat', 'name': 'MOHC-H
adRM3P', 'loader name': 'local split', 'variable name': 'clt', 'file path': '/mn
t/CORDEX-efs/CORDEX/WAS-44/clt/clt WAS-44 ECMWF-ERAINT evaluation rlilp1 MOHC-Ha
dRM3P v1 mon *.nc', 'lon name': 'lon'}]
Maximum overlap period
start time: 2001-01-01 00:00:00
end time: 2010-12-01 00:00:00
Dataset loading completed
Reference data: MODIS
Number of target datasets: 2
SMHI-RCA4
MOHC - HadRM3P
Regridding datasets: {'regrid on reference': True}
SMHI-RCA4 has been regridded
```

ERA-Interim Reanalysis Forced RCM simulations Available on ESGF

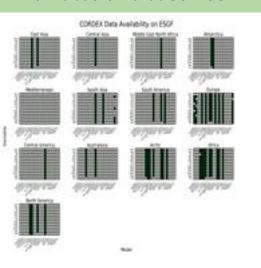

Schematic of Multi-Domain, Multi-Model and Multi-Variate
CORDEX Model Evaluation with Obs4MIPs

Schematic of Multi-Domain, Multi-Model and Multi-Variate CORDEX Model Evaluation with Obs4MIPs

#### **COREX has 14 Domains**

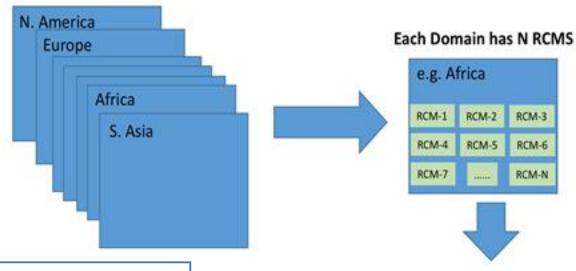

### Mount an EFS storage to an AWS EC2 instance

Elastic File System (EFS) storage containing obs4MIPs and CORDEX South Asia simulations

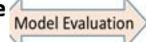

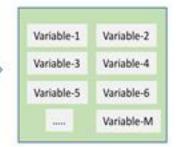

Each RCM has M Variables

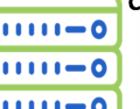

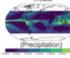

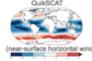

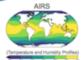

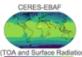

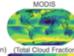

```
workdir: /home/goodman/data_processing/CORDEX/analysis/NAM-44/CERES-EBAF/rlus/annual
output netcdf filename: rlus CERES-EBAF NAM-44 annual.nc
    maximum_overlap_period: True
    temporal resolution: monthly
   month start: 1
   month end: 12
    average_each_year: True
   boundary_type: CORDEX NAM
regrid:
    regrid_on_reference: True
  - loader_name: local_split
   name: CERES-EBAF
    file_path: /proj3/data/obs4mips/rlus_CERES-EBAF_L3B_Ed2-8_*.nc
    variable_name: rlus
  loader_name: local_split
    name: UQAM-CRCM5
    file_path: /proj3/data/CORDEX/NAM-44/rlus/rlus_NAM-44_ECMWF-ERAINT_evaluation_r1i1p1_UQAM-CRCM5_v1_mon_*.nc
    variable_name: rlus-
    lat_name: lat
    lon_name: lon
  loader_name: local_split
    mame: SMHI-RCA4
    file_path: /proj3/data/CORDEX/NAM-44/rlus/rlus_NAM-44_ECMWF-ERAINT_evaluation_r1i1p1_SMHI-RCA4_v1_mon_*.nc
   variable_name: rlus
    lat name: lat
    lon_name: lon
  - loader_name: local_split
    name: DMI-HIRHAM5
   file_path: /proj3/data/CORDEX/NAM-44/rlus/rlus_NAM-44_ECMWF-ERAINT_evaluation_r1i1p1_DMI-HIRHAM5_v1_mon_*.nc
    variable_name: rlus
    lat_name: lat
    lon_name: lon
   loader name: local split
    name: MOHC-HadRM3P
    file_path:_/proj3/data/CORDEX/NAM-44/rlus/rlus_NAM-44_ECMWF-ERAINT_evaluation_r1i1p1_MOHC-HadRM3F_v1_mon_*.nc
    variable_name: rlus
    lon_name: lon
```

### Why we need "Systematic Evaluation"

- This Config file (namelist file) is necessary to run each evaluation combination (CORDEX Domain, Season and Variable), forming a large "evaluation matrix".
- 14 variables x 13 domains x
   3 seasons x ~10 models >
   5000 evaluations
- Writing that many Config files manually would be cumbersome/prohibitive.

### Solution: Extract metadata from input filenames

rlus\_NAM-44\_ECMWF-ERAINT\_evaluation\_r1i1p1\_UQAM-CRCM5\_v1\_mon\_\*.nc

Variable Domain

Model

User Input: Evaluation Groups

**Config File** 

**RCMES** 

We can group all models and obs datasets together by common attributes (domain and variable) to form a unique evaluation, and therefore automatically generate Config Files using only the dataset locations as user input.

(Season, Domain,

Variable)

**Dataset Locations** 

(obs4mips, CORDEX)

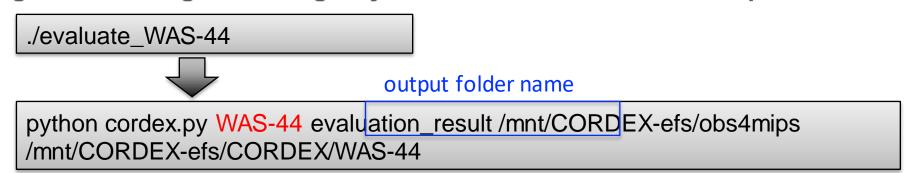

- Activity #1
- : Correct biases in CORDEX RCM simulations
- Activity #2
- : Evaluate CORDEX RCM simulations
- Activity #3
- : Pointwise Statistical downscaling using RCMES
- Activity #4
- : Download and visualize the NEX-GDDP data

# Statistical downscaling using RCMES

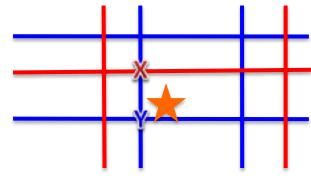

 To statistically downscale CMIP5 variables at a specific location (star marker), RCMES uses statistical relationship between the nearest model grid point data (X) and observation grid point data (Y)

#### : simultaneous correction of both bias and collocation

$$Y = f(X)$$

- Four different methods for model calibration (Stoner et al., 2013)
  - Delta method (addition)
  - Delta method (bias correction)
  - Quantile mapping
  - Asynchronous linear regression
- The observational datasets in RCMES database can be used to determine the observation-model relationship.

# Delta method (Delta addition)

 $Y_0$ : present observation,  $X_0$ : present simulation,  $X_1$ : future simulation

$$Y_1 = Y_0 + \bar{X_1} - \bar{X_0}$$

• (future climate) = (present observation) + (mean difference between  $X_0$  and  $X_1$ )

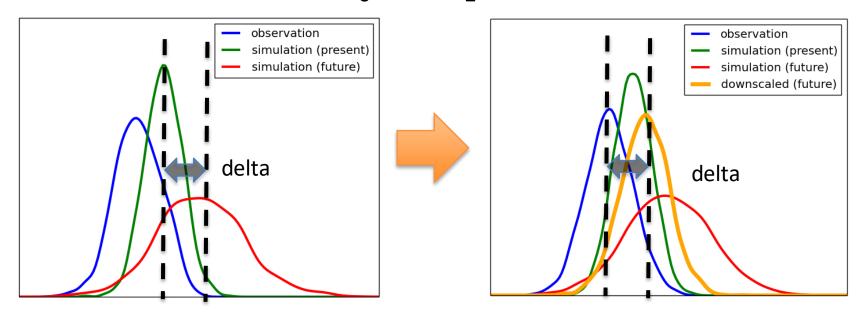

# Delta method (Bias correction)

 $Y_0$ : present observation,  $X_0$ : present simulation,  $X_1$ : future simulation

$$Y_1 = X_1 + \bar{Y_0} - \bar{X_0}$$

• (future climate) = (future simulation) + (mean bias)

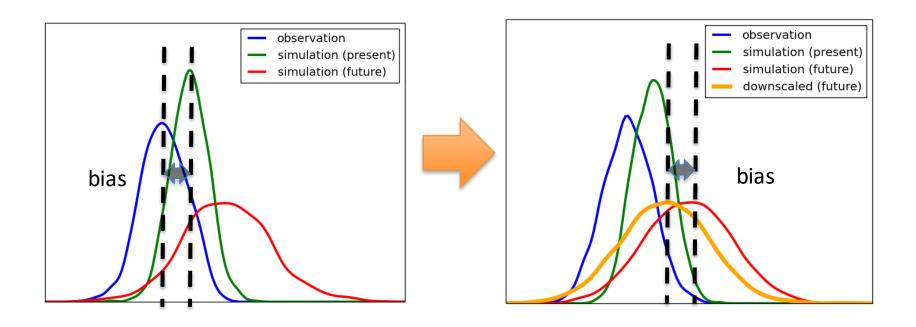

## Quantile mapping

 $Y_0$ : present observation,  $X_0$ : present simulation,  $X_1$ : future simulation

 $Y_1 = f(X_1)$  where f is bias correction function for each quantile  $(Y_0 = f(X_0))$ .

- (future climate) = (bias corrected future simulation)
- Bias is corrected for each quantile.

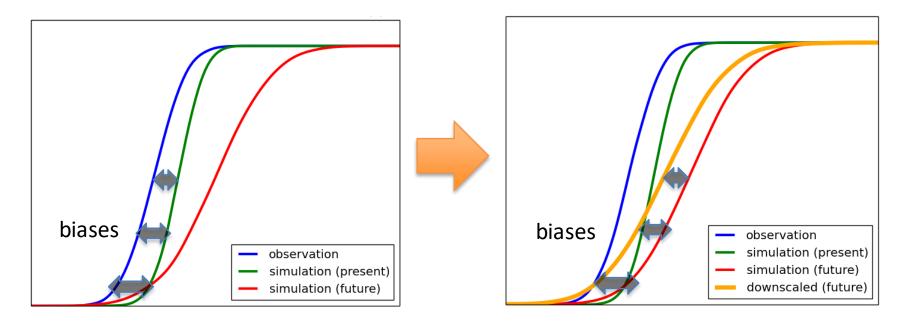

## Asynchronous linear regression

 $Y_0$ : present observation,  $X_0$ : present simulation,  $X_1$ : future simulation  $Y'_0, X'_0, X'_1$ : sorted in ascending order

 $Y_1' = a\dot{X}_1' + b$  where  $Y_0' = a\dot{X}_0' + b$ . a and b are the slope and intercept for the least square regression line.

 The linear relationship between observation and present simulation is determined after sorting them in ascending order.

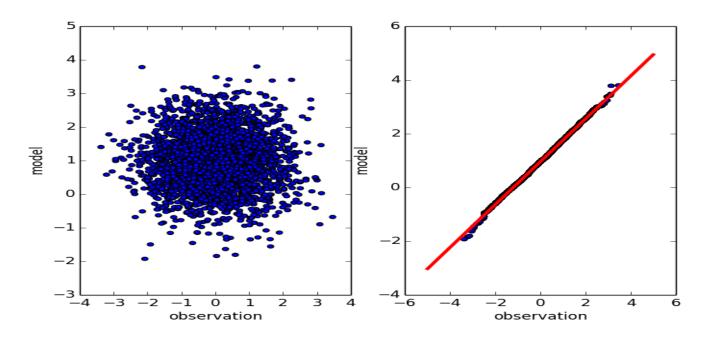

### **Statistical Downscaling using RCMES**

- 1. Open Terminal and cd RCMES/statistical\_downscaling/
- 2. To run the statistical downscaling script, type

```
python run_statistical_downscaling.py MPI_tasmin_DJF.yaml
```

Python script

Configuration file

```
{13} [/home/ubuntu] % cd RCMES/statistical downscaling/
data/ LaPaz MPI tas JJA RCP85 2071-00/ MIROC5 tasmax JJA.yaml MPI tas JJA.yaml run statistical downscaling.py
{14} [/home/ubuntu/RCMES/statistical downscaling] % python run statistical downscaling.py MPI tas JJA.yaml
Reading the configuration file MPI tas JJA.yaml
Processing CRU data
Loading ./data/tas cru monthly 1981-2010.nc into an OCW Dataset Object
CRU values shape: (times, lats, lons) - (360, 360, 720)
Loading ./data/tas Amon MPI decadal1980 198101-201012.nc into an OCW Dataset Object
MPI values shape: (times, lats, lons) - (360, 96, 192)
RCP8.5 2071-00:MPI values shape: (times, lats, lons) - (360, 96, 192)
Temporal subsetting for the selected month(s)
Spatial aggregation of observational data near latitude 10.75 and longitude 106.67
Creating a statistical downscaling object
asynchronous regression: Downscaling model output
Plotting results
Generating spreadsheet
{15} [/home/ubuntu/RCMES/statistical downscaling] %
```

### View the statistically downscaled tasmin results

 The results can be found in statistical\_downscaling/Pune\_tasmin\_MPI\_CRU\_RCP8.5\_2071-00 folder

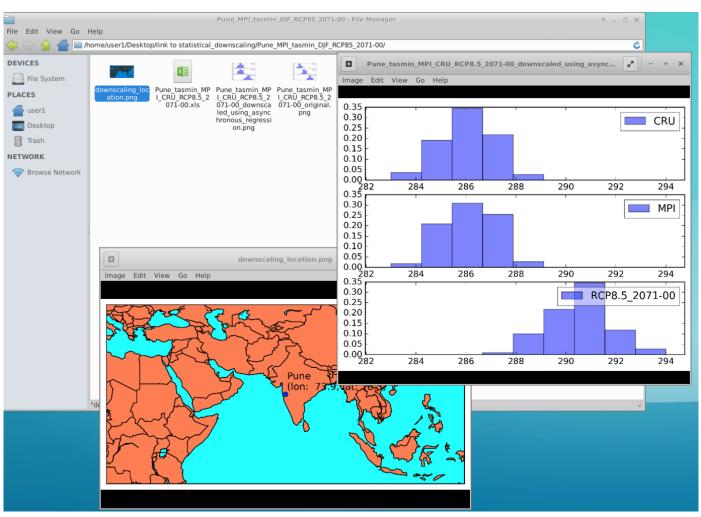

# Quantile mapping of the daily minimum temperature for Pune in DJF

**Original model output** 

Statistically downscaled model output

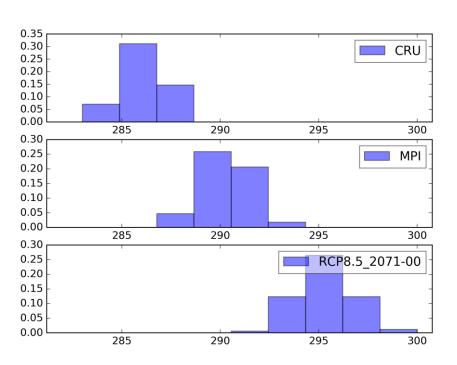

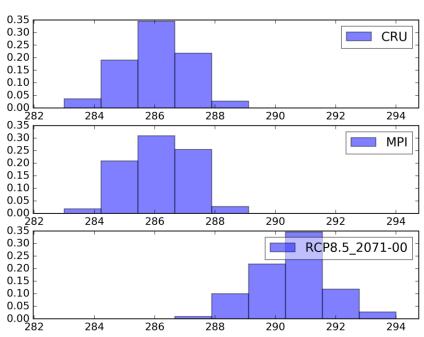

### Run another example: taxmax in Pune

python run\_statistical\_downscaling.py MIROC5\_taxmax\_DEC.yaml

Python script

Configuration file

### Make your own example by editing the yaml file

```
case name: Pune MIROC5 tasmax DEC RCP85 2071-00
                                                              Output folder name
downscaling_option: 3
location:
  name: Pune
 grid lat: 18.5204
                    Search Google with the keyword 'latitude and longitude of XXX'
 grid lon: 73.8567
month index: !!python/tuple [12]
                                      Season: December only in this case
reference:
  data source: local
  data name: CRUs
  path: ./data/tasmax cru monthly 1981-2010.nc
 variable: tasmax
                                                                  (Options)
model:
                                                         1. IPSL, MPI, and MIROC5
  data name: MIROC5
                                                         2. tas, tasmin, and tasmax
 variable: tasmax
                                                              3. RCP 4.5 and 8.5
  present:
                                                      4. (2041-2070) and (2071-2100)
   path: ./data/tasmax Amon MIROC5 decadal1980 1981
 future:
   scenario name: RCP8.5 2071-00
    path: ./data/tasmax Amon MIROC5 rcp85 207101-210012.nc
```

- Activity #1
- : Correct biases in CORDEX RCM simulations
- Activity #2
- : Pointwise Statistical downscaling using RCMES
- Activity #3
- : Download and visualize the NEX-GDDP data
- Activity #4
- : Analyze the bias corrected RCM output

# NASA's Earth Exchange (NEX, <a href="https://nex.nasa.gov">https://nex.nasa.gov</a>)

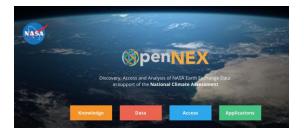

- NEX is a platform for scientific collaboration, knowledge sharing and research for the Earth science community.
- The new project, Open NEX, is aimed at making a number of important datasets more accessible.

NASA Earth Exchange
Global Daily Downscaled Projections (NEX-GDDP)

CMIP5 historical and RCP 4.5/8.5 simulations (from 21 models, 1950-2100)

Bias-Correction Spatial Disaggregation (BCSD)

Global Meteorological Forcing Dataset (observation, 1950-2005)

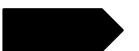

NEX-GDDP: tasmax, tasmin, precipitation

### Access to the statistically downscaled NEX-GDDP

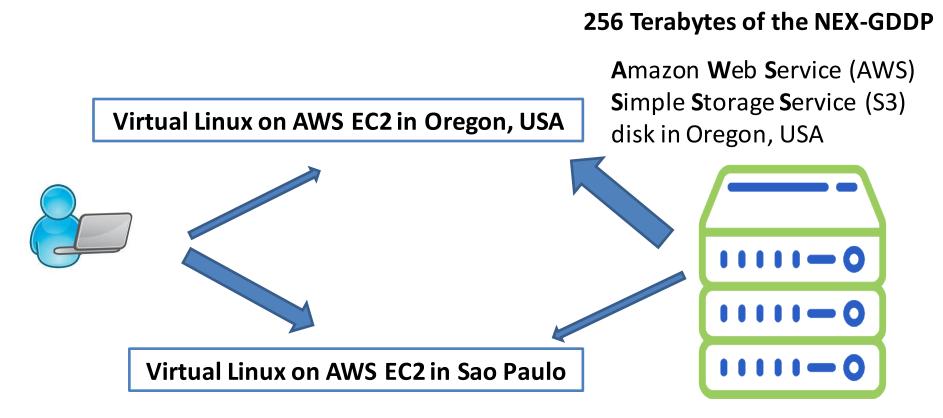

- The NEX S3 is mounted in your linux EC2.
- Open terminal and type df -h

## What are inside s3://nasanex?

```
[/home/ubuntu]% aws s3 ls s3://nasanex

PRE AVHRR/

PRE CMIP5/

PRE LOCA/

PRE Landsat/

PRE MAIAC/

PRE MODIS/

PRE NAIP/

PRE NEX-DCP30/

PRE NEX-GDDP/
```

### List, download and visualize NEX-GDDP

- 1. Open terminal and COL NEX-GDDP
- 2. ./list
- 3. ./download How fast!

This script is an example of Open Climate Workbench, an open-source Python library that comprise RCMES.

4. python plot\_NEX-GDDP\_example.py

Statistically downscaled precipitation from NorESM1-M model for December 2100

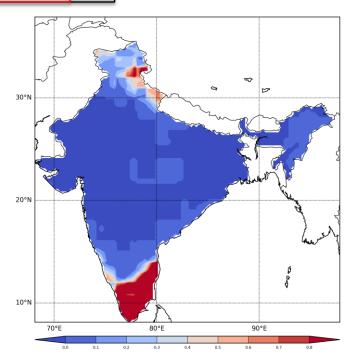

- Activity #1
- : Correct biases in CORDEX RCM simulations
- Activity #2
- : Pointwise Statistical downscaling using RCMES
- Activity #3
- : Download and visualize the NEX-GDDP data
- Activity #4
- : Analyze the bias corrected RCM output

# Compare TRMM, original simulation, and bias corrected simulation

- 1. Open terminal and cd RCMES/analysis\_examples
- 2. python check\_bias\_correction.py OCW-based script

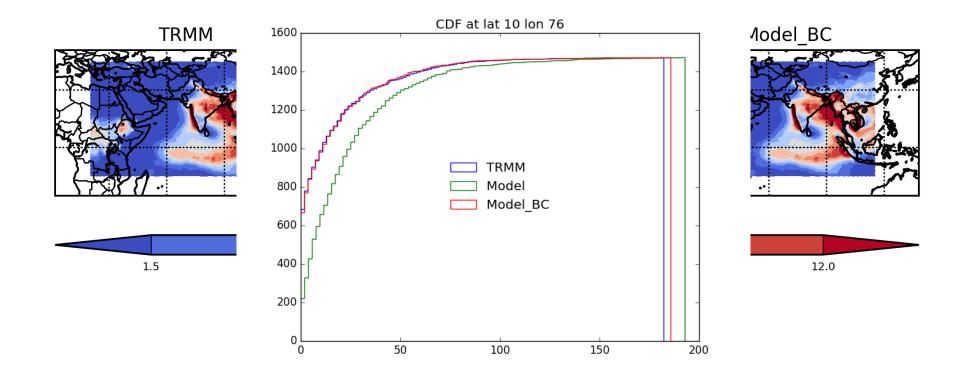

How does the bias-corrected precipitation look like in the future (in July-August, TRMM (1998-2013) vs. two bias-corrected simulations (2084-2099))?

python compare\_present\_and\_future.py

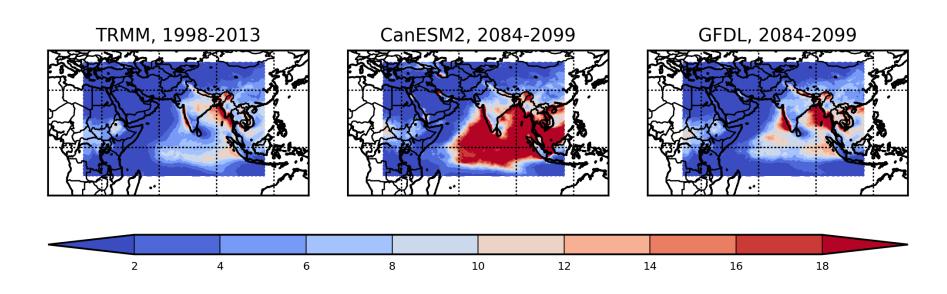

### **Future Direction**

- Development is ongoing...
  - Adding more metrics to assure traceability and reproducibility of model evaluation results.
  - Growing user and developer base by utilizing AWS and OpenNEX datasets.
- Develop a comprehensive model evaluation system for the United States National Climate Assessment and CORDEX.

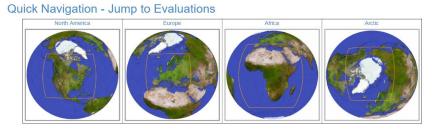

#### Results

| Reference Dataset | Variables  Downwelling Longwave Radiation (Surface) | Results Page by Seasons |        |        |
|-------------------|-----------------------------------------------------|-------------------------|--------|--------|
| CERES-EBAF        |                                                     | Annual                  | Summer | Winter |
|                   | Upwelling Longwave Radiation (Surface)              | Annual                  | Summer | Winter |
|                   | Upwelling Longwave Radiation (TOA)                  | Annual                  | Summer | Winter |
|                   | Downwelling Shortwave Radiation (Surface)           | Annual                  | Summer | Winter |
|                   | Downwelling Shortwave Radiation (TOA)               | Annual                  | Summer | Winter |
|                   | Upwelling Shortwave Radiation (Surface)             | Annual                  | Summer | Winter |
|                   | Upwelling Shortwave Radiation (TOA)                 | Annual                  | Summer | Winter |

https://rcmes.jpl.nasa.gov/content
/cordex-evaluation

### Where to find more information:

- http://rcmes.jpl.nasa.gov
- http://climate.apache.org/
- Email team members or <u>dev@climate.apache.org</u>
- https://nex.nasa.gov

Contact

Kyo Lee: <a href="mailto:huikyo.lee@jpl.nasa.gov">huikyo.lee@jpl.nasa.gov</a>

Geosci. Model Dev., 11, 4435–4449, 2018 https://doi.org/10.5194/gmd-11-4435-2018 ⊕ Author(s) 2018. This work is distributed under the Creative Commons Attribution 4.0 License.

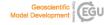

#### Regional Climate Model Evaluation System powered by Apache Open Climate Workbench v1.3.0: an enabling tool for facilitating regional climate studies

Huikyo Leo<sup>1</sup>, Alexander Goodman<sup>1</sup>, Lewis McGibbney<sup>1</sup>, Duane E. Waliser<sup>1</sup>, Jinwon Kim<sup>2,3</sup>, Paul C. Loikith<sup>4</sup>, Peter B. Gibson<sup>1</sup>, and Elias C. Massoud<sup>1</sup>

<sup>1</sup> Jet Progulsion Laboratory, California Institute of Technology, Paudena, CA, USA
<sup>2</sup> Joint Institute for Regional Earth System Science & Engineering, University of California, Los Angeles, CA, USA
<sup>3</sup> National Institute of Meteorological Sciences/Kowan Meteorological Administration, Seogwipo, South Korea
<sup>4</sup> Pepartment of Coegraphy, Portland State University, Portland, OR, USA

Correspondence: Huikyo Lee (huikyo.lee@jpl.nasa.gov

Received: 24 April 2018 – Discussion started: 18 June 2018 Revised: 5 October 2018 – Accepted: 11 October 2018 – Published: 5 November 2018

Abstract, The Regional Climate Model Evaluation System (RCMES) is an enabling tool of the National Aeronautics and Space Administration to support the United States National Climate Assessment. As a comprehensive system for evalu-ating climate models on regional and continental scales using observational datasets from a variety of sources, RCMES is designed to yield information on the performance of cli-mate models and guide their improvement. Here, we present a user-oriented document describing the latest version of RCMES, its development process, and future plans for im-provements. The main objective of RCMES is to facilitate the climate model evaluation process at regional scales. RCMES provides a framework for performing systematic evaluations of climate simulations, such as those from the Coordinated Regional Climate Downscaling Experiment (CORDEX), us-ing in situ observations, as well as satellite and reanalysis data products. The main components of RCMES are (1) a database of observations widely used for climate model eva uation, (2) various data loaders to import climate models and observations on local file systems and Earth System Grid Federation (ESGF) nodes, (3) a versatile processor to subset and regrid the loaded datasets. (4) performance metrics designed to assess and quantify model skill, (5) plotting routines to visualize the performance metrics, (6) a toolkit for statistically downscaling climate model simula-tions, and (7) two installation packages to maximize convenience of users without Python skills. RCMES website

components. Although them are other open-source software (OSS) toolkits that facilities analysis and evaluation of cilmate models, there is a need for climate scientists to participate in the development and cutomization of OSS to study regional climate change. To establish infrastructure and to ensure software sustainability, development of RCMBS is an open, publicly accessible process enabled by leveraging the Apache Software Formalization (OSS). The CCW software that power than the contract of the contract of the cont

Copyright statement. © 2018 California Institute of Technology.

#### 1 Introduction

The anthropogenic climate change signal in the Earth system is not globally uniform. Instead, the magnitude and character of climate change, including long-term trends, year-to-year variability, and characteristics of extremes of key meteoro-